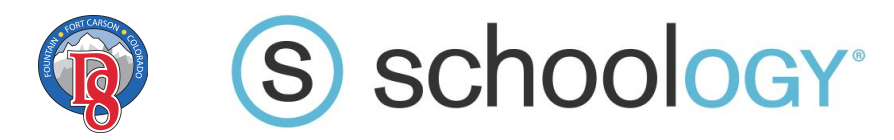

#### **Table of Contents**

- FFC8 Parent Schoology Initial Login [Instructions](#page-0-0)
- Schoology Mobile App Highly [Recommended](#page-2-0) for Parents
- What is [Schoology?](#page-3-0)

### <span id="page-0-0"></span>**FFC8 Parent Schoology Initial Login Instructions**

**Please note: in order for a Schoology parent account to exist, that parent must have a Parent Portal account in IC with a valid email address. Please contact your child's school if you do not have a Parent Portal account.**

- 1. Please go to this link: <https://app.schoology.com/login/forgot> and enter your email address.
- 2. You will then receive an email from Schoology that will look similar to this:

To reset your Schoology password, please click on the link below or copy and paste the address onto your web browser's address window. Once you're on the web page, you will be asked to enter and confirm your new password. https://ffc8.schoology.com/user/reset/83880513/1582654596/ bdd18524324f2e4e74840a8ce0ca409b

Please note that this link will expire 24 hours from the time it was sent.

To request a new link please visit https://ffc8.schoology.com/login/forgot

Thanks, Schoology

3. Click the "Log in" button

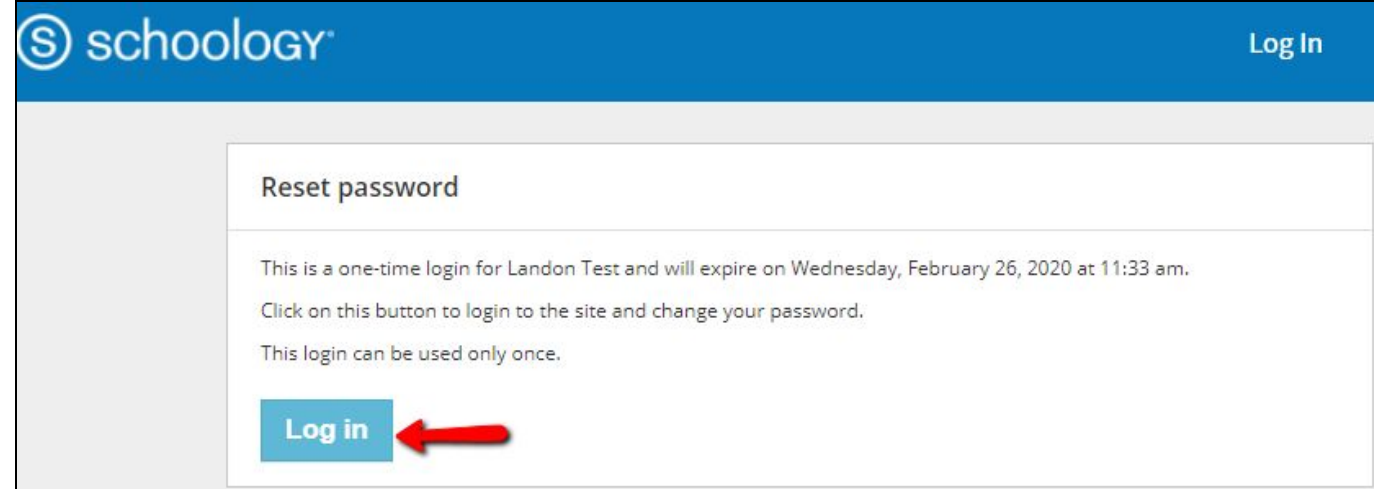

4. Enter a new password of your choice twice and then click Submit.

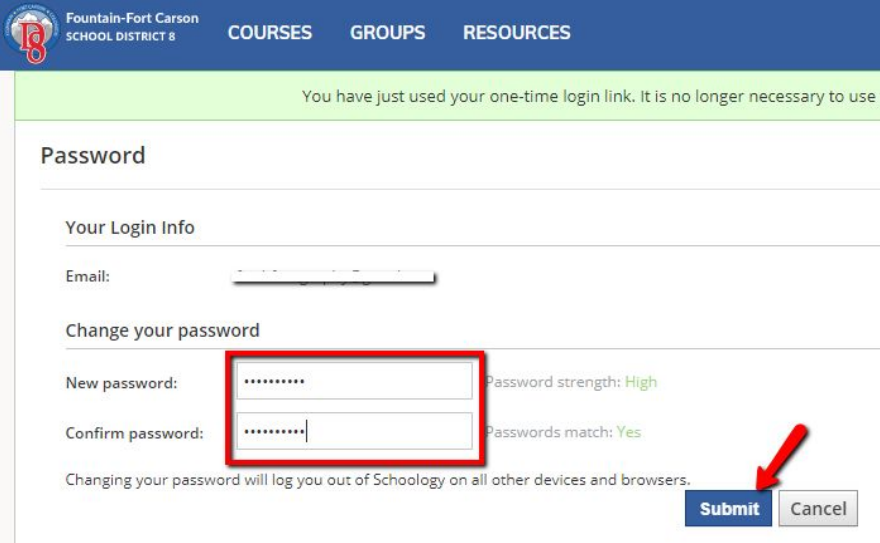

5. Once your password has been changed, you should be able to click on your name in the top right and see your child(ren) listed.

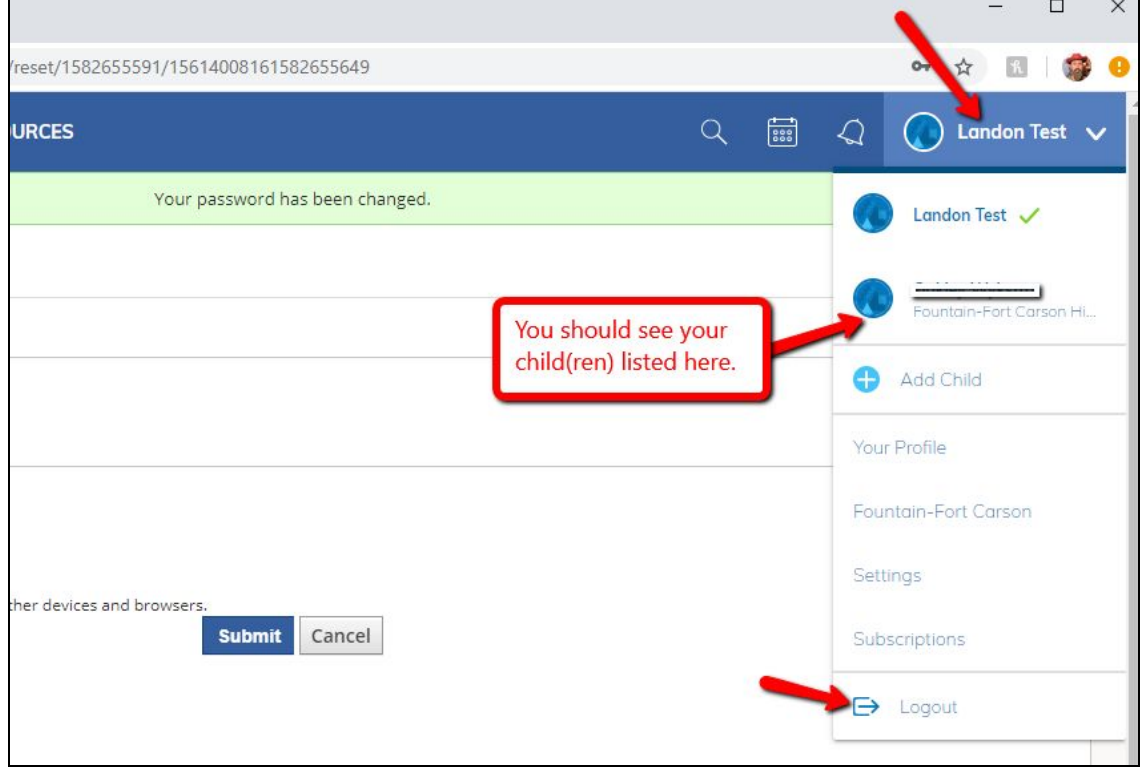

For subsequent logins, go to<https://app.schoology.com/login> and enter your email address and password.

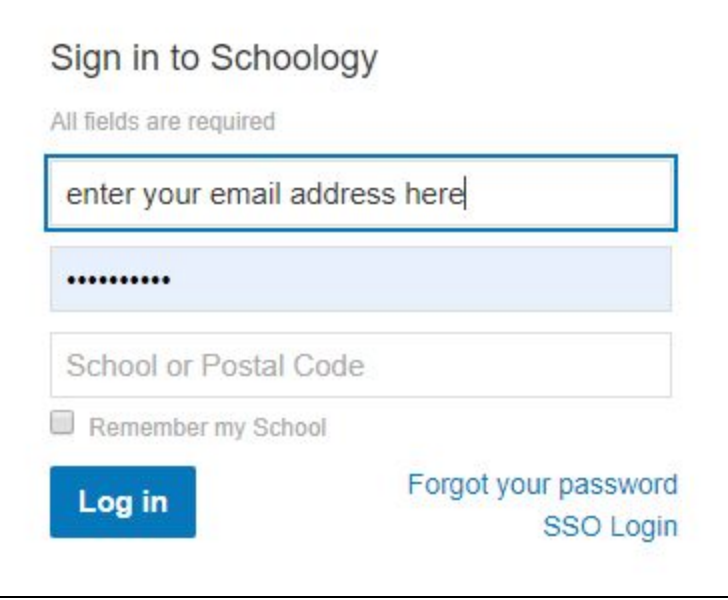

## <span id="page-2-0"></span>**Schoology Mobile App - Highly Recommended for Parents**

You can install the Schoology mobile app on your phone or tablet (Android or iOS) and login with the same credentials. You can receive push notifications to your device to keep up with your child's homework assignments, online class discussions, events, tests, etc.

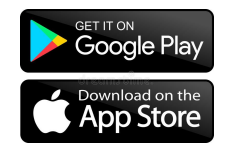

[Google Play](https://play.google.com/store/apps/details?id=com.schoology.app) or [Apple App Store](https://apps.apple.com/us/app/schoology/id411766326)

First login to your Schoology account in a browser (on your phone or computer) before trying to set up the mobile app.

#### Use the "Schoology.com" option

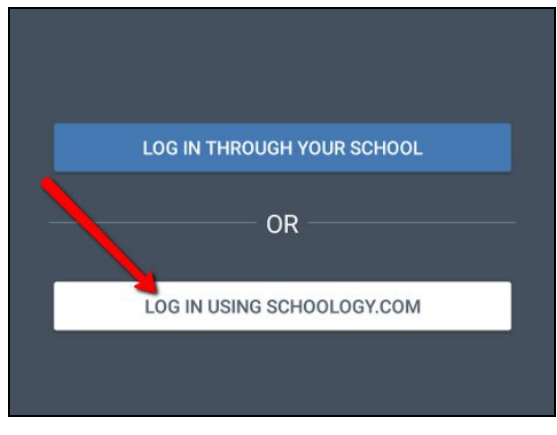

Enter your email address and password.

# <span id="page-3-0"></span>**What is Schoology?**

Fountain-Fort Carson School District 8 has made Schoology available to all K-12 teachers. Schoology is an integrated learning management solution that provides course management, mobile learning, and support for system-wide communication. **Until the recent school closures because of COVID-19, the decision to use Schoology was entirely up to the teacher.**.

Schoology enables our students, parents and teachers to engage with learning materials and their school community from the classroom and beyond. In addition, students can digitally submit homework assignments, participate in discussions, receive announcements and feedback, take tests and more. **As a parent, you will be able to view your child's activity within Schoology**.

Here are short YouTube videos about Schoology

- Parent [Perspective](https://vimeo.com/207736420)
- Student [Overview](https://vimeo.com/207735092)
- [Schoology](https://www.youtube.com/watch?v=uqc1xE2H9Wg) Overview
- What is [Schoology?](https://www.youtube.com/watch?v=QgHWMGlGgbk)
- Engaging Students and Parents in the First Grade [Classroom](https://www.youtube.com/watch?v=qn2ir3zIgW4)